#### **Actions pour recevoir les courriels ABPPUM**

- Sélectionner le courriel de l'ABPPUM reçu dans le dossier « Pourriels ou Spam »

- Faire clic droit, sélectionner « courriel indésirable » puis « Ceci n'est pas un indésirable » et cliquer.

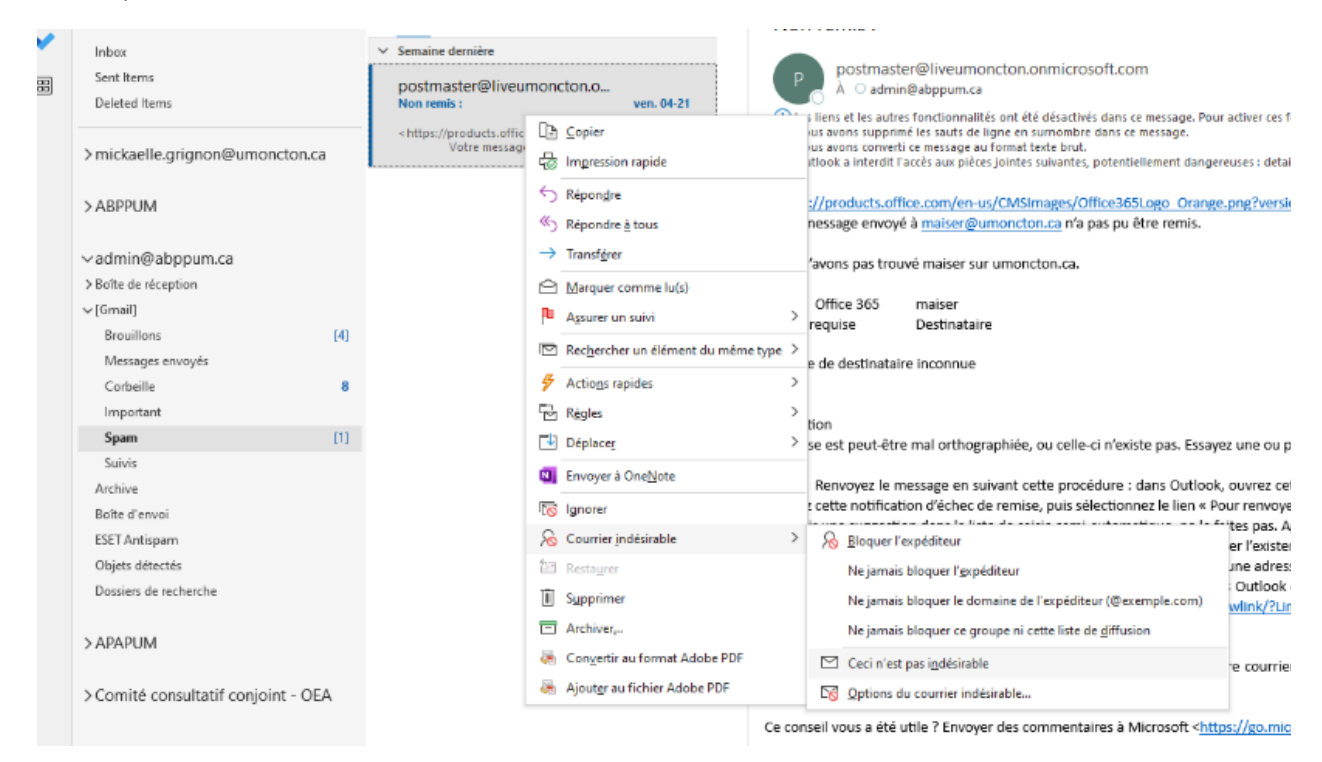

- Une fenêtre va s'ouvrir « marquer comme légitime »
- Cocher l'adresse ou les adresses de l'ABPPUM (Annexe)
- Cliquer « OK »

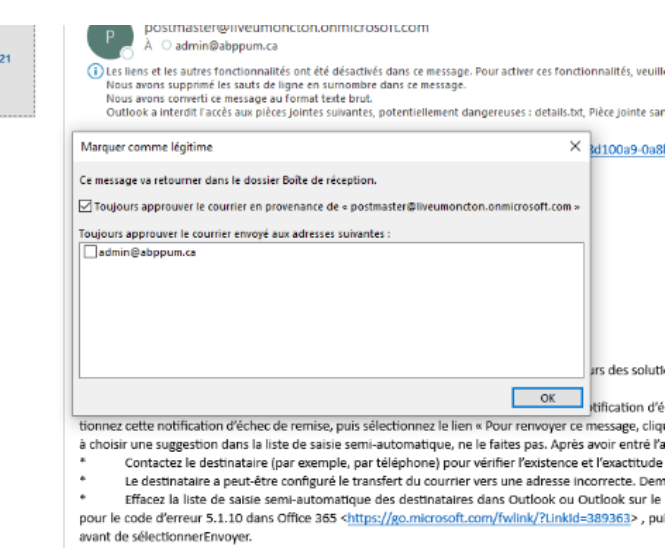

#### **Annexe**

### Liste des adresses courriels de l'ABPPUM

## **Principalement, les courriels reçus sont envoyés des adresses suivantes :**

Agente de l'administration et des finances [admin@abppum.ca](mailto:admin@abppum.ca) Agente des communications et des relations communication@abppum.ca Information générale [info@abppum.ca](mailto:info@abppum.ca)

# **Autres adresses courriels :**

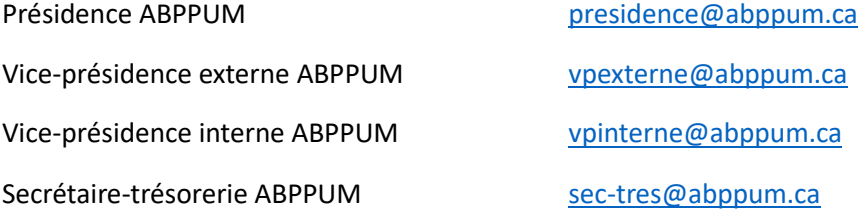

Présidence Unité II d'années de la [presidenceunite2@abppum.ca](mailto:presidenceunite2@abppum.ca) Vice-présidence Unité II vous les vous les vous les vous les vous les vous les Secrétaire Unité II secretaire-[unite2@abppum.ca](mailto:secretaire-unite2@abppum.ca)

Agent des griefs griefste [griefs1@abppum.ca](mailto:griefs1@abppum.ca) Agent des griefs and the state of the griefs abppum.ca